# **VIRTUAL LEARNING - VIA ZOOM**

### BEFORE YOU START YOU'LL NEED:

- Laptop
- Internet Connection
- Sound headset with microphone is recommended
- Webcam

Zoom is best accessed through a laptop but can be accessed via a smart device too.

#### OPTION 1 **JOINING A SESSION:**

Click the URL meeting link which is included in your calendar invite or that has been sent directly from the host. The Zoom session will open automatically, you'll need the meeting password to hand.

#### OPTION 2

Via Zoom log in [webpage](https://zoom.us/join) click 'join a meeting' and enter the meeting ID, you will then be asked for the password. These details can be found within the calendar invite or within the information received directly from

the host.

**ZOOM** 

Join a Meeting

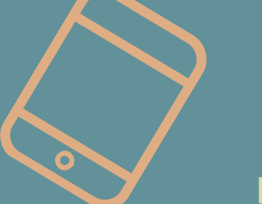

IT Service Desk ext: 6033 Corporate Learning & Development ext: 6322

Meeting ID or Personal Link Name

C D D D

## **DURING THE SESSION:**

Explore the common settings used during Zoom sessions. Familiarise yourself with them before the start of the session.

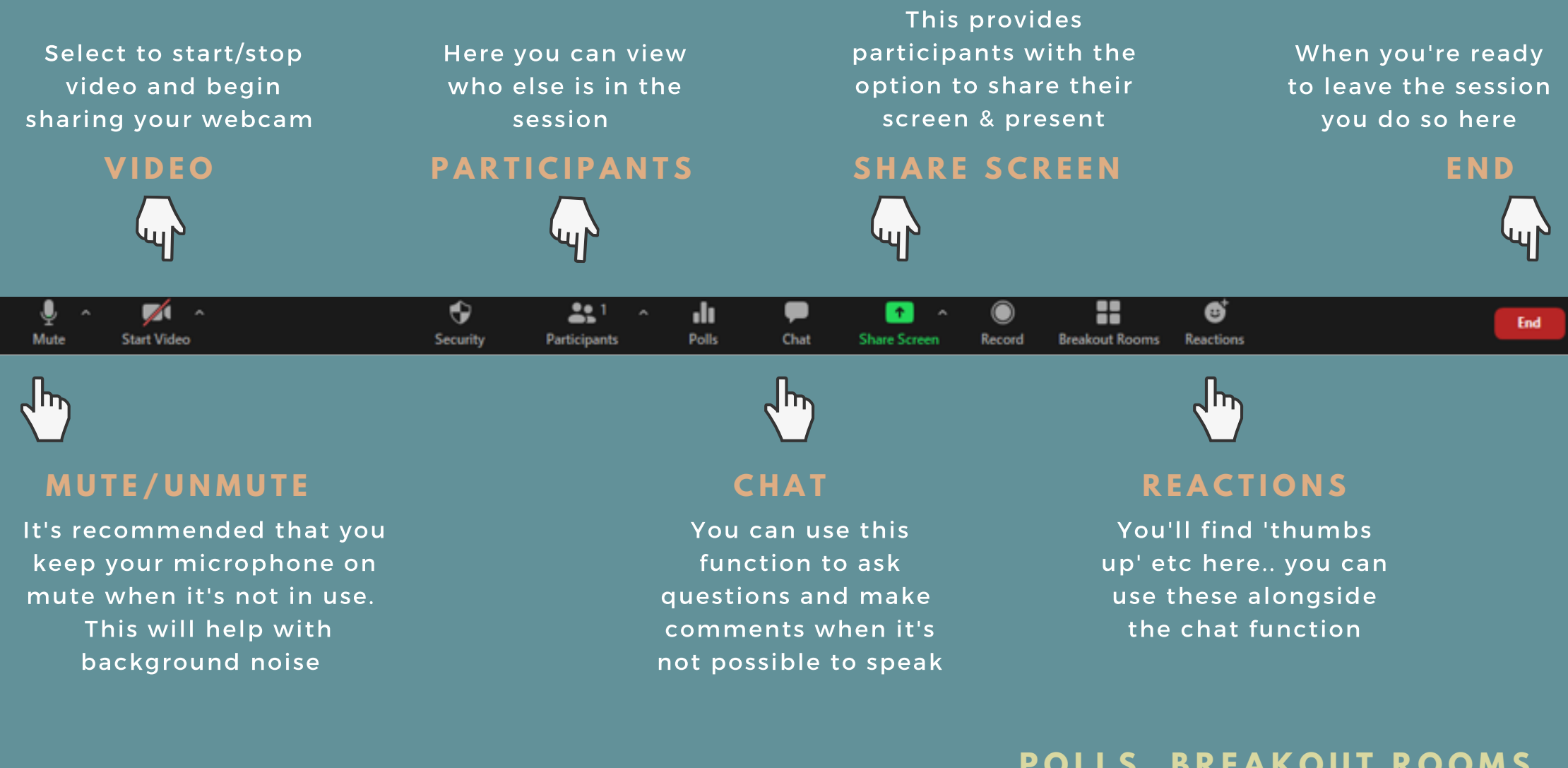

**P O L L S , B R E A K O U T R O O M S A N D R E C O R D S E T T I N G S A R E M A N A G E D B Y T H E H O S T**

## $T$  **HINGS TO CONSIDER:**

- Familiarise yourself with your equipment and settings before joining the session. Ensure you know how to mute/unmute your microphone, stop/start your video, adjust the sound/sensitivity, use the 'chat' function... you could even do a test run beforehand.
- Join the session in good time. Doing so will allow you to resolve any connection or sound issues prior to the session commencing,
- A headset is recommended and will cut out background noise, helping you to hear more clearly.
- Turn your video off and mute your microphone when your not participating, this will also help if your connection is poor.

![](_page_2_Picture_5.jpeg)

- Keep your device still and on a flat surface throughout the session and ensure it has plenty of battery life.
- Make sure you are positioned in the centre of the screen, aim for a head and shoulder shot similar to a passport photo.
- Try and opt for a plain background to avoid distracting other participants or displaying inappropriate or confidential material.
- Consider your personal appearance as you will be on view to others, also ensure there is enough lighting for participants to see you.
- Ensure your sat comfortably, free from disruptions. All participants on the call can hear the noises around you if your not on mute. Silence mobile phones, limit the amount of paper movement and ask family members to stay out of shot.
- Have the IT Service Desk number to hand incase of technical difficulties: 01492 576033.
- Working from home through Netscaler can slow the connection down. You can disconnect from Netscaler if it is causing issues – particularly if you want to use audio and video. If you do disconnect from Netscaler make sure you have the Zoom meeting details to hand. Once disconnected you wont be able to access documents or send/receive emails.

![](_page_2_Picture_13.jpeg)